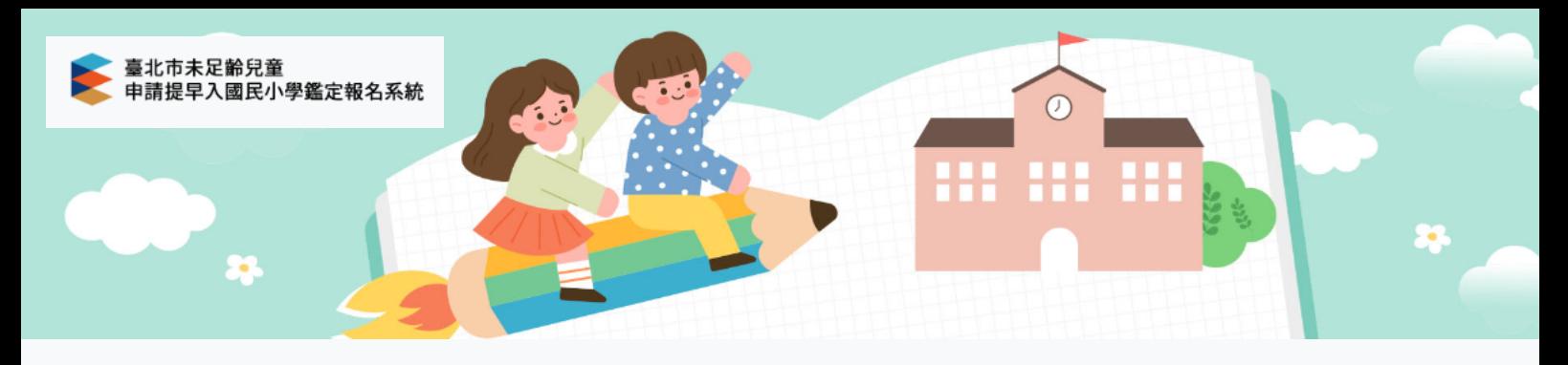

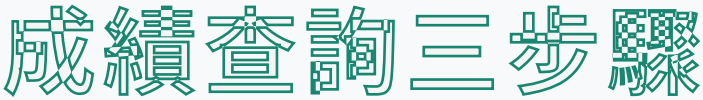

- 1. 登入系統
- 2. 點選成績查詢
- 下載初量結果通知書

1. 登入系統

## 登之帳號密碼為 註冊時所填寫的e-mail與密碼

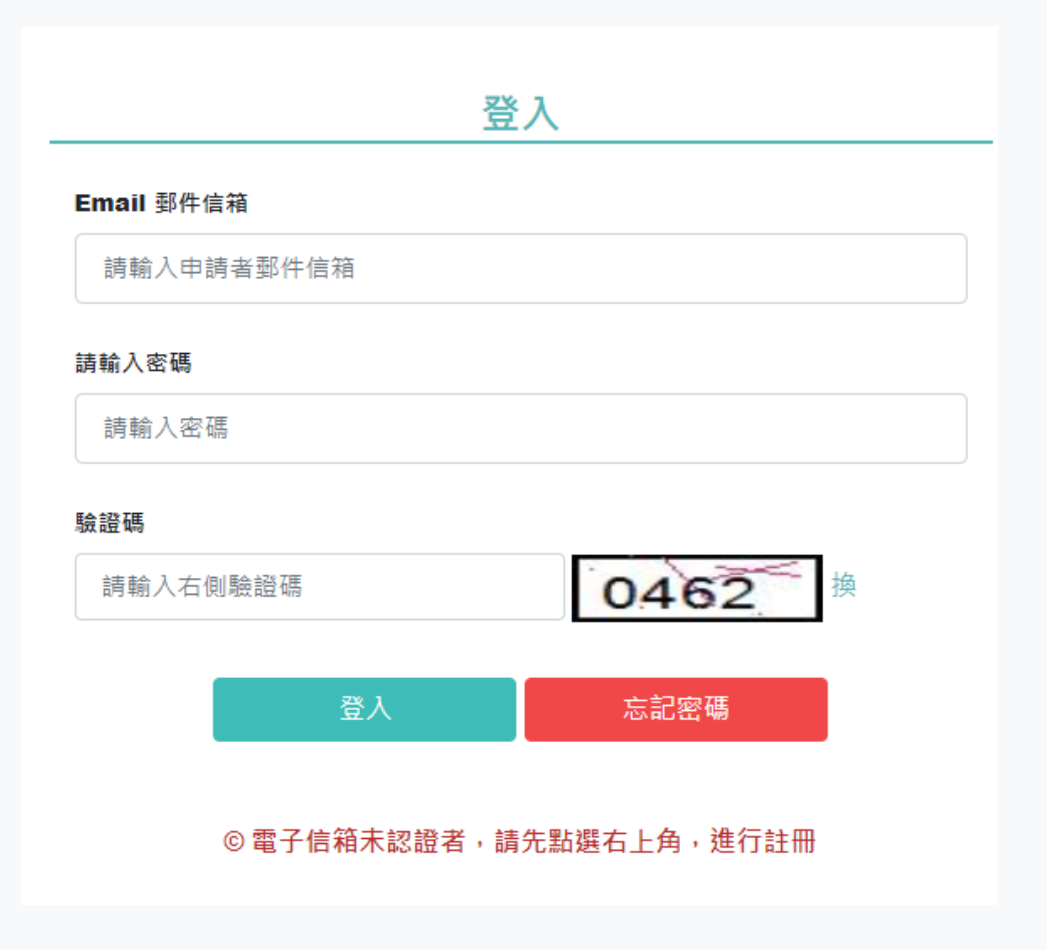

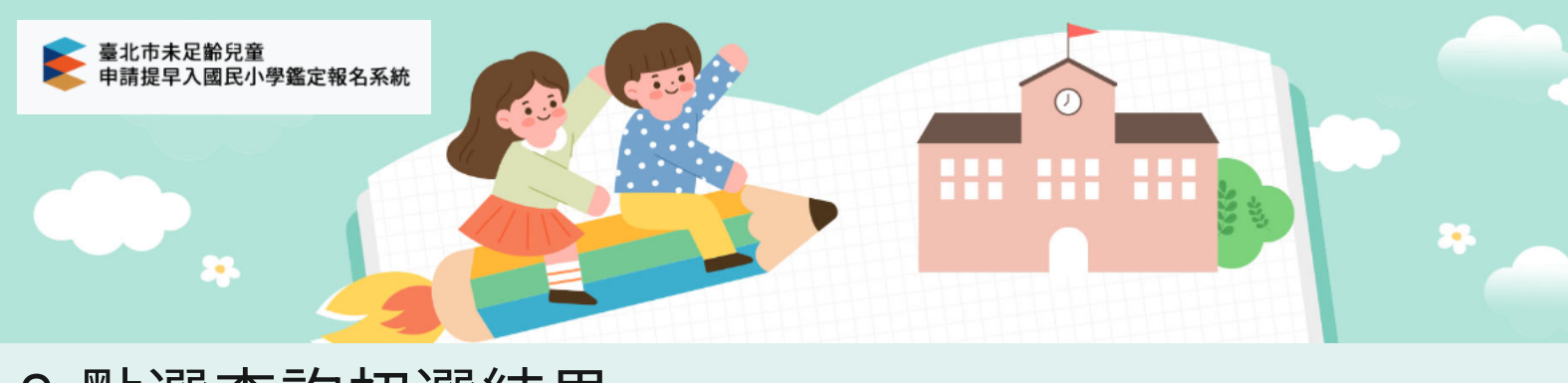

## 2.點選查詢初選結果

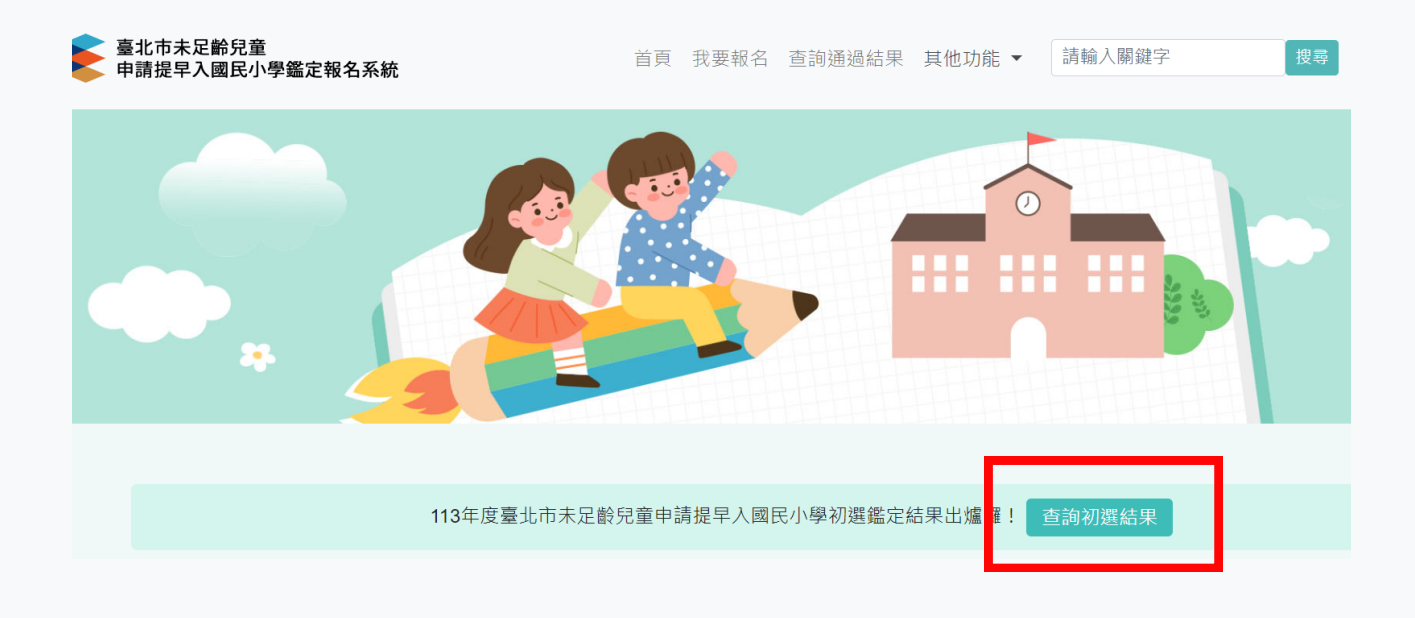

## 3.下載初選評量結果通知書

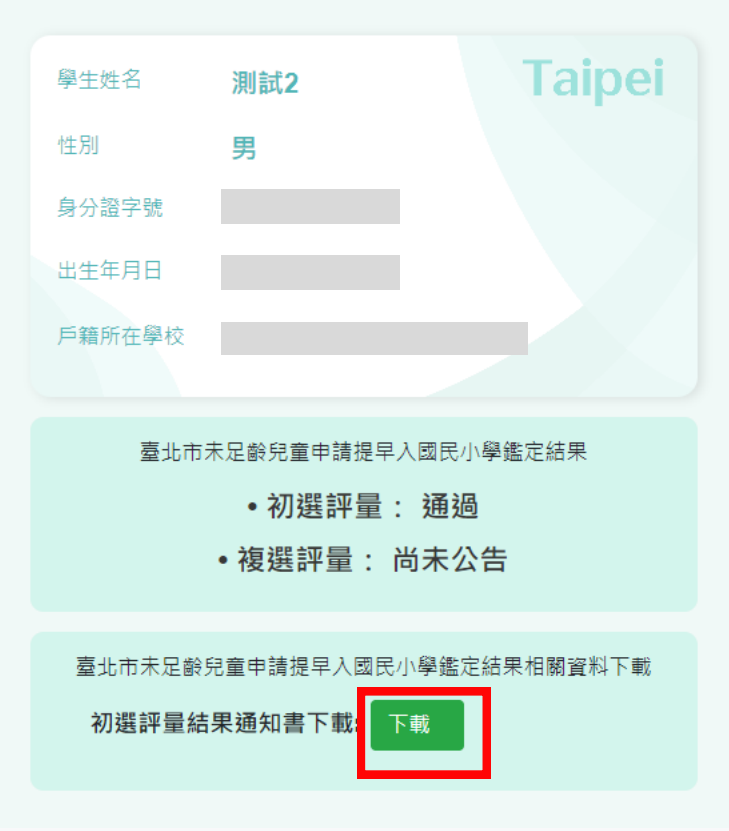